CCNA Discovery

家庭和小型企業網路

# 實驗 4.5.3 製作直通電纜和交叉 UTP 電纜

# 目標

• 製作並測試直通和交叉無遮蔽雙絞 (UTP) 乙太網路電纜。

# 背景**/**準備工作

在本實驗中,您將製作乙太網路直通和交叉電纜,並為電纜製作端接。在直通電纜中,電纜兩端的接腳 1 所接 的雷線顏色均相同,其他七個接腳也是一樣。製作雷纜時,需遵循乙太網路 TIA/EIA T568A 或 T568B 標準, 所採用的標準決定了每個接腳所使用電線的顏色。直通電纜一般用於將主機直接連接到集線器、交換器、牆壁 插口或辦公室區域。

在交叉電纜中,兩端 RJ-45 連接器上的第 2 對和第 3 對線對是相反的。此類電纜一端的線序遵循 T568A 標 準,另一端則遵循 T568B 標準。交叉電纜一般用於連接集線器和交換器,也可用於直接連接兩台主機以構建簡 單網路。本實驗分為兩個獨立的部份,可以兩人或多人為一組進行實驗。

本實驗需要以下資源:

- 兩根長度為 0.6 至 0.9 公尺(2 至 3 英呎)的 5 類或 5e 類電纜
- 最少 4 個 RJ-45 連接器(若出現連線錯誤,可能還需要更多連接器)
- 一個 RJ-45 壓線工具
- 一部乙太網路測線器
- 電線裁剪工具

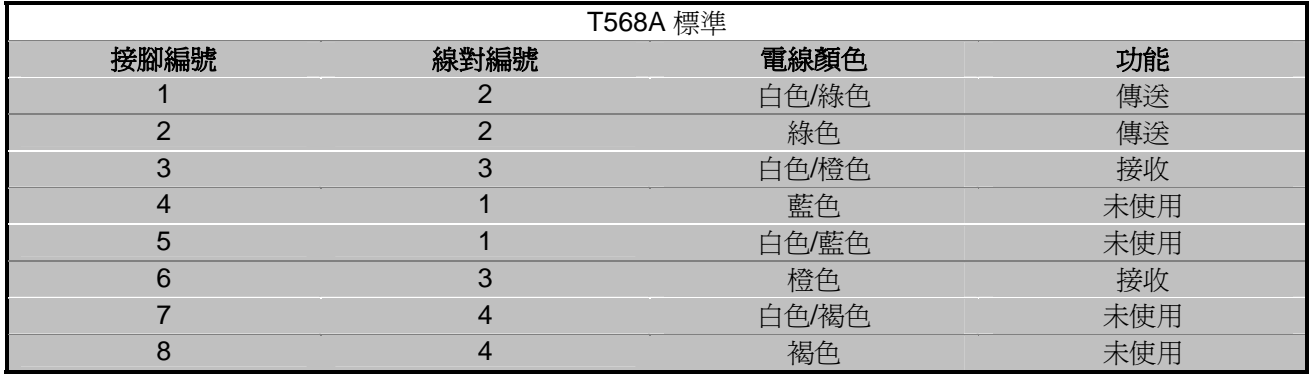

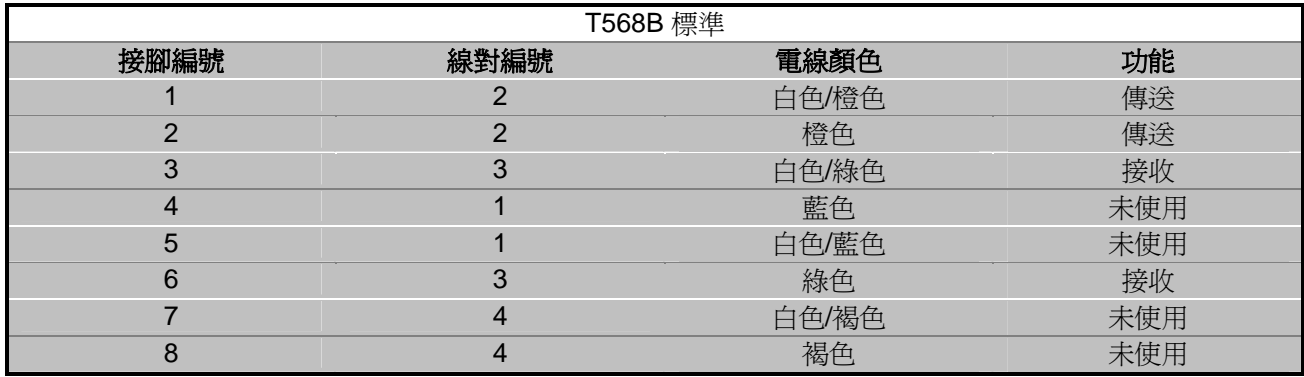

# 部份 **A**:製作並測試乙太網路直通電纜

#### 步驟 **1**:取得並準備電纜

- a. 確定所需的電纜長度。該長度應該根據實際情況確定,例如要連接的電腦與裝置(例如集線器或交換 器)之間的距離,或者裝置與 RJ-45 插座之間的距離。在上述距離的基礎上至少再增加 30.48 公分 (12 英吋)。TIA/EIA 標準規定最大長度為 5 公尺(16.4 英呎)。標準乙太網路電纜長度通常為 0.6 公尺(2 英呎)、1.83 公尺(6 英呎)或 3.05 公尺(10 英呎)。
- b. 您選擇哪種長度的電纜?理由是什麼?
- c. 按照所需的長度剪下一段電纜。成股 UTP 電纜一般用作跳接線(PC 之類終端網路裝置與 RJ-45 連接 器之間的電纜),因為此類電纜更耐受反覆彎折。之所以稱它為成股電纜,是因為此類電纜中的每根電 線是由許多束銅絲組成,而不是使用單根實心銅線。實心電線通常用在 RJ-45 插座和插接模組之間的 電纜中。

\_\_\_\_\_\_\_\_\_\_\_\_\_\_\_\_\_\_\_\_\_\_\_\_\_\_\_\_\_\_\_\_\_\_\_\_\_\_\_\_\_\_\_\_\_\_\_\_\_\_\_\_\_\_\_\_\_\_\_\_\_\_\_\_\_\_\_\_\_\_\_\_\_\_\_\_

d. 使用剝線鉗,從電纜兩端剪除 5.08 公分 (2 英吋)的膠皮。

### 步驟 **2**:準備和插入電線

a. 確定要使用的連線標準。復習一遍所選的標準。

[T568A | T568B]

- b. 根據所使用的連線標準,找到正確的線序表。
- c. 展開每對線,按照所選標準要求的順序作大致的排序。
- d. 將各對線解開一小段,然後嚴格遵循標準的要求排序電線。**解開的長度要盡可能短,這一點非常重** 要。電線絞在一起可以消除雜訊,因此不能解開太多。
- e. 用拇指和食指將電線拉直、弄平。
- f. 確保這些電線的順序與標準所要求的一致。
- g. 在距離電纜表皮邊緣 1.25 至 1.9 公分 (1/2 至 3/4 英吋)的位置,沿直線剪下多餘的電纜。若長度超 過此範圍,電纜便容易受到串音影響(鄰近電線之間的資料干擾)。
- h. 插入電線時,舌片 (RJ-45 連接器上伸出的尖頭)應朝下,指向下方。將電線牢固地插入 RJ-45 連接 器,所有電線都應該推至連接器底部。

# 步驟 **3**:檢查、壓接和重新檢查

- a. 目視檢查電纜,確保引腳與電線顏色的搭配正確。
- b. 目視檢查連接器末端。八根電線應該都緊緊卡在 RJ-45 連接器底部。電纜表皮應有一部份插入到連接 器的前部。這樣可緩解電纜承受的拉力。如果電纜表皮在連接器內部的長度不足,可能最終導致電纜無 法工作。

c. 如果排序和插入方面都沒有問題,將 RJ-45 連接器和電纜放到壓線工具上。壓線工具會將兩個塞子壓 到 RJ-45 連接器上。

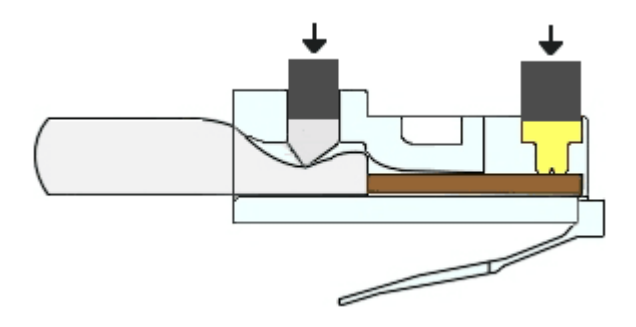

d. 目視重新檢查連接器。如果安裝不正確,將端頭剪下,然後重複上述步驟。

# 步驟 **4**:為電纜另一端製作端頭

- a. 使用之前說明的步驟,爲電纜另一端安上 RJ-45 連接器。
- b. 目視重新檢查連接器。如果安裝不正確,將端頭剪下,然後重複上述步驟。
- c. 在您的學校中, 跳接線使用的是哪種標準 [T568A | T568B] ? \_\_\_\_\_\_\_\_\_\_\_\_\_\_\_\_

# 步驟 **5**:測試電纜

- a. 使用測線器測試直通電纜的工作情況。若有故障,則重新執行本實驗。
- b. (選擇性的)使用該電纜將 PC 連接到網路。
- c. (選擇性的)按一下**開始**按鈕並選擇執行選項。
- d. (選擇性的)鍵入 **cmd** 並按 **Enter**。
- e. (選擇性的)在命令提示下,鍵入 **ipconfig**。
- f. (選擇性的)寫下預設的閘道 IP 位址。\_\_\_\_\_\_\_\_\_\_\_\_\_\_\_\_\_\_\_\_\_\_\_\_\_\_\_\_\_\_\_\_\_
- g. (選擇性的)在命令提示下,鍵入 **ping**,後跟預設閘道 IP 位址。若電纜運作正常,ping 命令應該成 功(假設不存在其他網路問題,而且預設閘道路由器已連接並且運作正常)。

# 部份 **B**:製作並測試乙太網路交叉電纜

### 步驟 **1**:取得並準備電纜

a. 確定所需的電纜長度。此電纜可能用於集線器之間、集線器與交換器之間、交換器之間、電腦與路由器 之間或者電腦之間,所需的長度由它們之間的距離確定。在上述距離的基礎上至少再增加 30.48 公分 (12 英吋)。您選擇哪種長度的電纜?理由是什麼?

\_\_\_\_\_\_\_\_\_\_\_\_\_\_\_\_\_\_\_\_\_\_\_\_\_\_\_\_\_\_\_\_\_\_\_\_\_\_\_\_\_\_\_\_\_\_\_\_\_\_\_\_\_\_\_\_\_\_\_\_\_\_\_\_\_\_\_\_\_\_\_\_\_\_\_\_

b. 按照所需的長度剪下一段電纜,然後使用剝線鉗從電纜兩端剪除 5.08 公分 (2 英吋)的表皮。

#### 步驟 **2**:準備和插入 **T568A** 電線

- a. 找到實驗開始時使用的 T568A 表。
- b. 解開每對線,按照 T568A 標準的順序對它們大致排序。
- c. 將每對線解開一小段,然後嚴格遵循標準的要求排序電線。解開的長度應盡可能短,這一點非常重要。 電線絞在一起可以消除雜訊,因此不能解開太多。
- d. 用您的拇指和食指將電線拉直、弄平。
- e. 確保這些電線的順序與標準所要求的一致。
- f. 在距離電纜表皮邊緣 1.25 至 1.9 公分 (1/2 至 3/4 英吋)的位置,沿直線剪下多餘的電纜。若長度超 過此範圍,電纜便容易受到串音影響(鄰近電線之間的資料干擾)。
- g. 插入電線時,舌片(RJ-45 連接器上伸出的尖頭)應朝下,指向下方。將電線牢固地插入 RJ-45 連接 器,所有電線都應該推至連接器底部。

#### 步驟 **3**:檢查、壓接和重新檢查

- a. 目視檢查電纜,確保引腳與電線顏色的搭配正確。
- b. 目視檢查連接器末端。八根電線應該都緊緊卡在 RJ-45 連接器底部。電纜表皮應有一部份插入到連接 器的前部。這樣可緩解電纜承受的拉力,防止電纜無法工作。
- c. 如果排序和插入方面都沒有問題,將 RJ-45 連接器和電纜放到壓線工具中。壓線工具會將兩個塞子壓 到 RJ-45 連接器上。

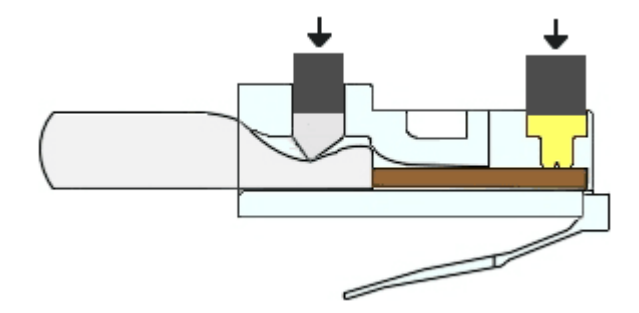

d. 目視重新檢查連接器。如果安裝不正確,將端頭剪下,然後重複上述步驟。

家庭和小型企業網路

# 步驟 **4**:為電纜另一端製作 **T568B** 端頭

- a. 在電纜另一端,使用之前說明的步驟(但是使用 T568B 表和標準)為電纜接上 RJ-45 連接器。
- b. 目視重新檢查連接器。如果安裝不正確,將端頭剪下,然後重複上述步驟。
- c. 當您打算組建家庭網路時,您會選擇哪種標準 [T568A | T568B]?

# 步驟 **5**:測試電纜

- **a**. 使用測線器測試交叉電纜的工作情況。若有故障,則重新執行本實驗。
- b. 使用該電纜連接兩台 PC。
- c. 在兩台電腦上,按一下**開始**按鈕,然後選擇**執行**。

注意**:** 如果您的 PC 上無法使用執行命令,則目視檢查 NIC 卡上的 LED 狀態指示燈。若燈亮起(通常 為綠色或黃色),則表示電纜工作正常。

- d. 在兩台電腦上鍵入 **cmd** 並按 **Enter**。
- e. 在兩台電腦的命令提示下,鍵入 **ipconfig**。
- f. 寫下兩台電腦的 IP 位址。
	- 電腦 1:\_\_\_\_\_\_\_\_\_\_\_\_\_\_\_\_\_\_\_\_\_\_\_\_\_\_\_\_\_\_\_\_\_
	- 電腦 2:\_\_\_\_\_
- g. 在其中一台電腦的命令提示下,鍵入 **ping**,後跟另一台電腦的 IP 位址。若電纜工作正常,ping 命令 應能成功。在另一台電腦上同樣執行 ping 命令。

注意**:** 要成功 ping 通,必須在目的電腦上臨時停用 Windows 防火牆。如需此方面的幫助,請參考實驗 3.1.5。停用防火牆後,務必記得重新啓用。

### 步驟 **6**:思考

- a. 製作電纜時,您覺得哪一部份最為困難?將您的觀點與同學的相比較。
- b. 電纜中的四對線是按照同樣的數量絞在一起的嗎?無論答案是肯定還是否定,請說明理由。
- c. 詢問一家本地企業或檢視 http://www.workopolis.com/ 之類的站台,瞭解初級電纜安裝人員的收入,以 及企業對電纜安裝人員的要求。在下面空白處寫下您找到的資訊。

\_\_\_\_\_\_\_\_\_\_\_\_\_\_\_\_\_\_\_\_\_\_\_\_\_\_\_\_\_\_\_\_\_\_\_\_\_\_\_\_\_\_\_\_\_\_\_\_\_\_\_\_\_\_\_\_\_\_\_\_\_\_\_\_\_\_\_\_\_\_\_\_\_\_\_\_ \_\_\_\_\_\_\_\_\_\_\_\_\_\_\_\_\_\_\_\_\_\_\_\_\_\_\_\_\_\_\_\_\_\_\_\_\_\_\_\_\_\_\_\_\_\_\_\_\_\_\_\_\_\_\_\_\_\_\_\_\_\_\_\_\_\_\_\_\_\_\_\_\_\_\_\_

d. 許多技術人員的工具包中總是放有一根交叉電纜。您會在什麼時候使用交叉電纜?您認為網路技術人員 會在什麼時候使用這根電纜?

\_\_\_\_\_\_\_\_\_\_\_\_\_\_\_\_\_\_\_\_\_\_\_\_\_\_\_\_\_\_\_\_\_\_\_\_\_\_\_\_\_\_\_\_\_\_\_\_\_\_\_\_\_\_\_\_\_\_\_\_\_\_\_\_\_\_\_\_\_\_\_\_\_\_\_\_ \_\_\_\_\_\_\_\_\_\_\_\_\_\_\_\_\_\_\_\_\_\_\_\_\_\_\_\_\_\_\_\_\_\_\_\_\_\_\_\_\_\_\_\_\_\_\_\_\_\_\_\_\_\_\_\_\_\_\_\_\_\_\_\_\_\_\_\_\_\_\_\_\_\_\_\_